Dear Lovett Student,

This document has been designed to make your Everyday Math website experience as easy as possible.

Follow the directions below and you'll be all set!

**Step 1:**

Go To www.EverydayMathOnline.com/student\_login.html

#### OR

Go To www.LovettThirdGradeMath.weebly.com

Click on "Everyday Math Games"

Your webpage will look like this:

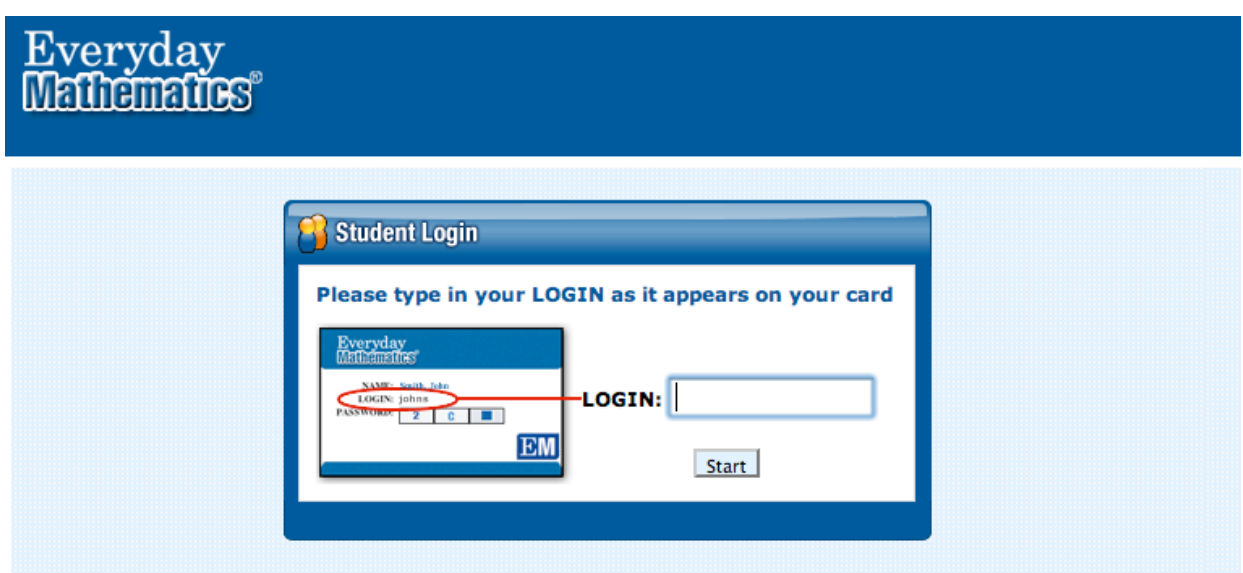

**Step 2:** Locate your Login Name:

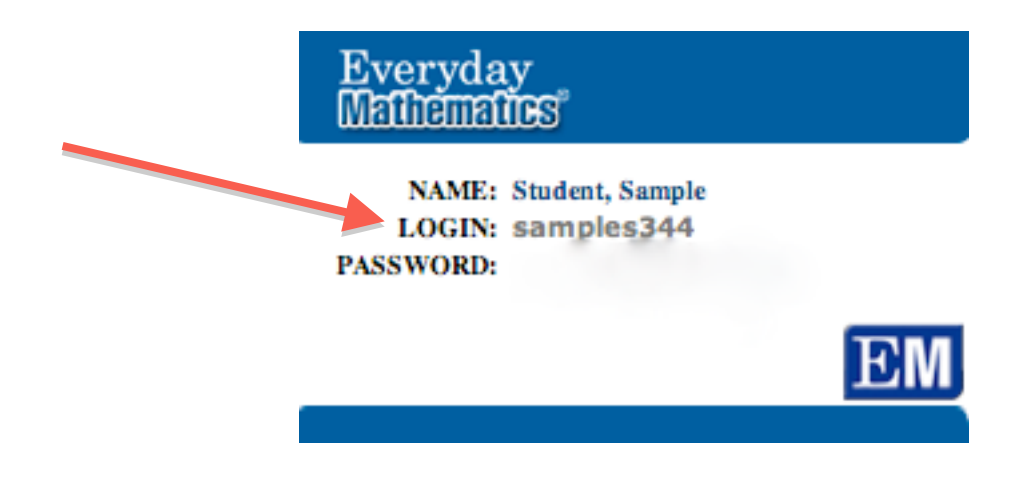

**Step 3:** Type your Login Name into the LOGIN Section and hit "Start":

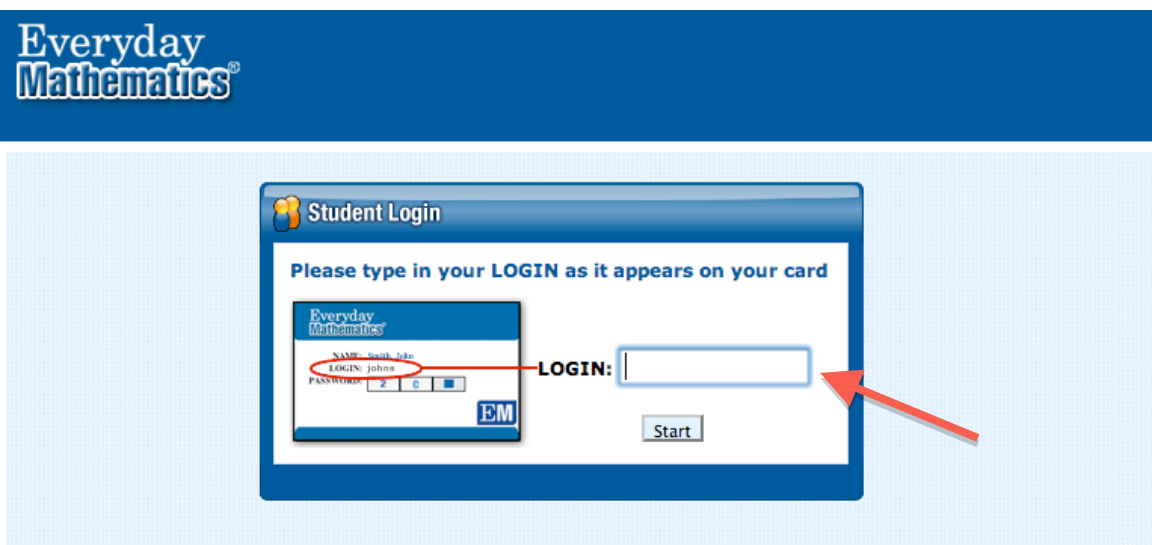

You'll see this:

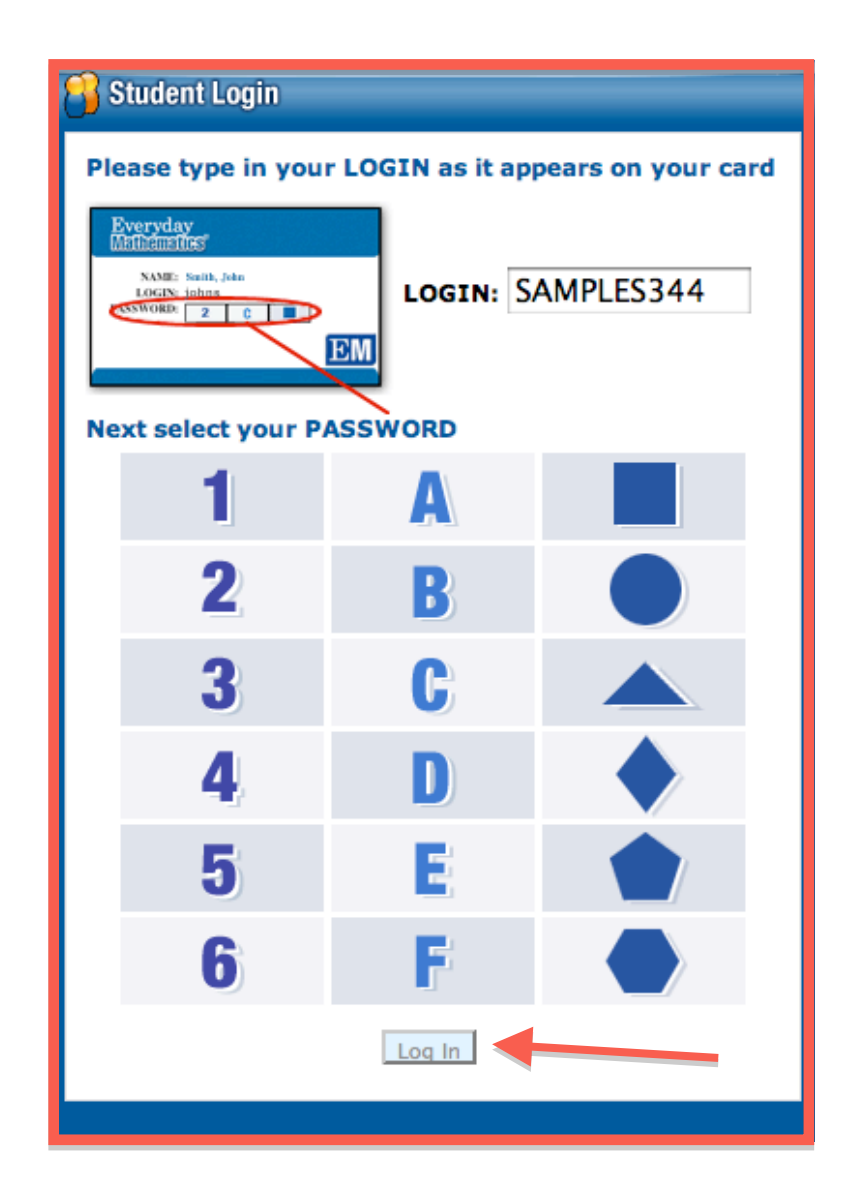

# **Step 4**: Click on your Number, Letter, and Shape (Password)

# **Step 5**: Click "LOG IN"

You'll see this:

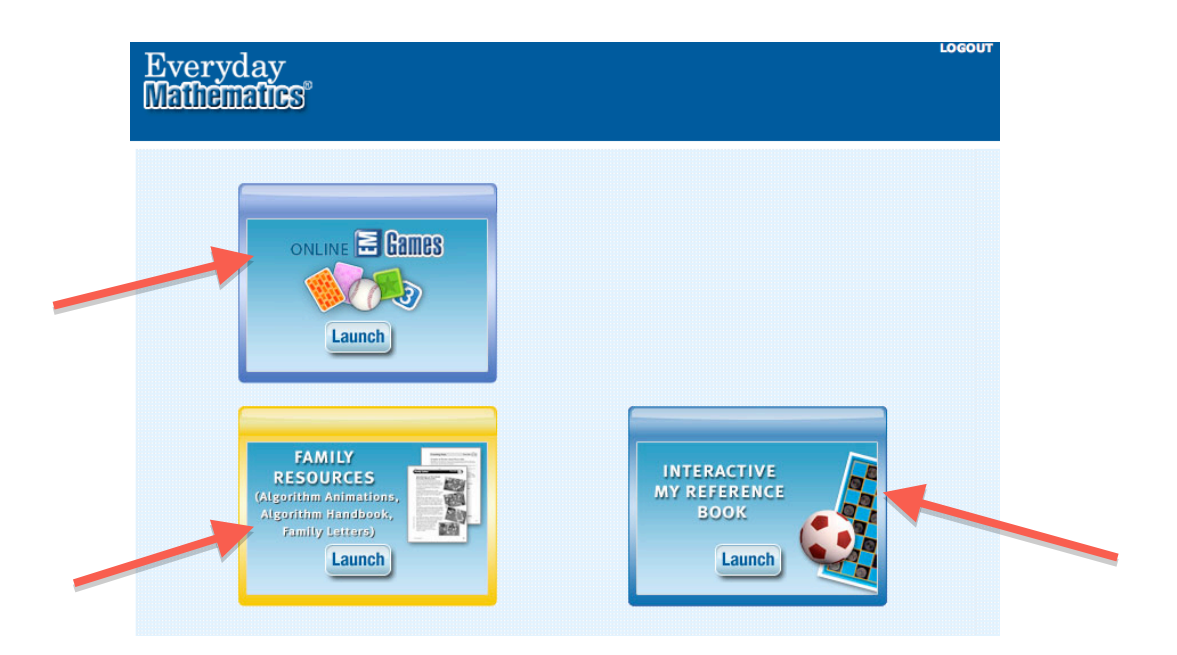

### **Step 6**: Click the "Online EM Games" Box

#### You'll see this:

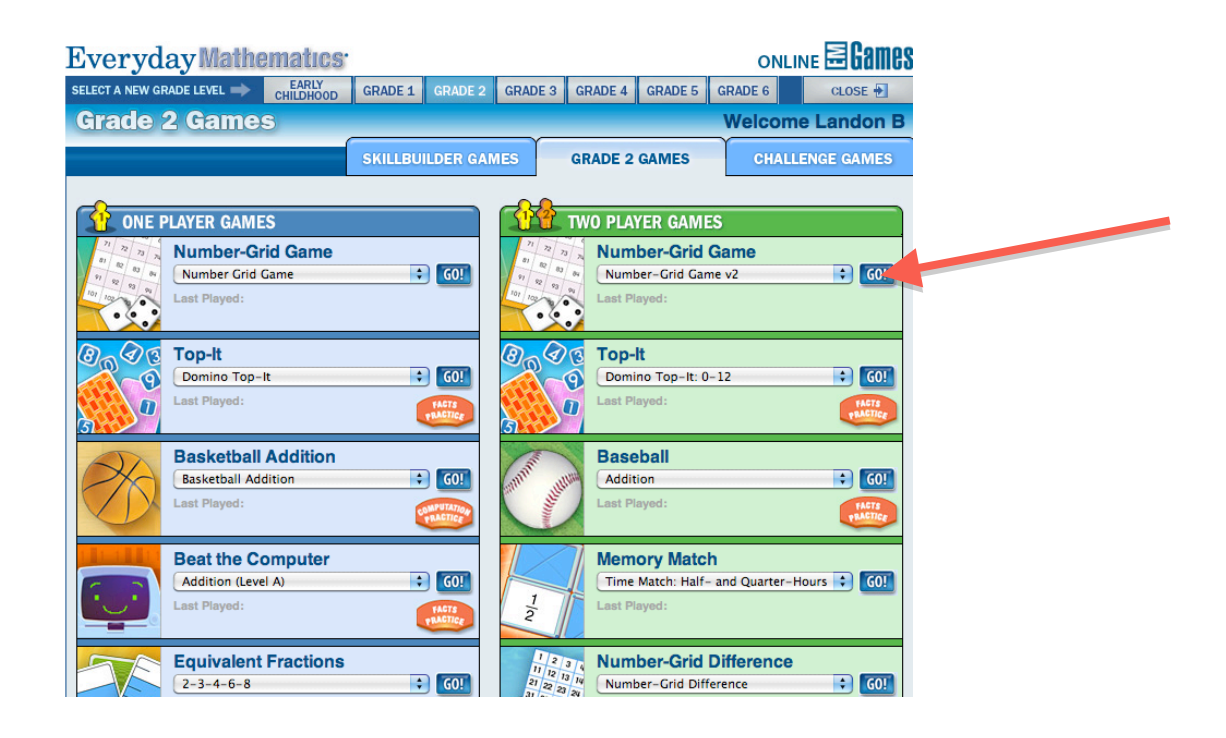

**Step 7**: Hit GO to play a game and HAVE FUN!